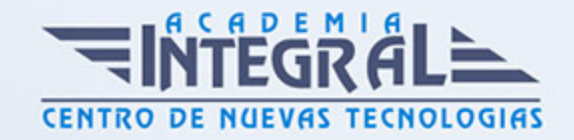

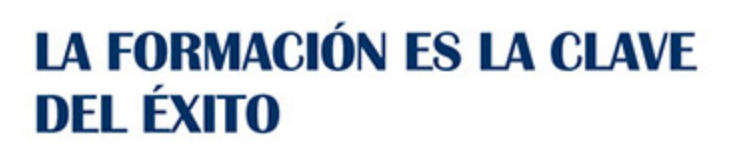

...............

# Guía del Curso Outlook 365

Modalidad de realización del curso: Online Titulación: Diploma acreditativo con las horas del curso

### **OBIETIVOS**

Los objetivos que se persiguen en el curso son el uso de la herramienta Outlook desde un enfoque multinivel. Aprende todo sobre el software de gestión de correos electrónicos almacenados en local. Microsoft ha dado un nuevo enfoque del software para incrementar la productividad. Además contamos con explicaciones audiovisuales y los cuestionarios. Si deseas manejar Outlook a nivel profesional éste es tu curso.

### CONTENIDOS

### UNIDAD DIDÁCTICA 1. INTRODUCCIÓN A OUTLOOK 365

- 1. Conceptos generales
- 2. Ventajas de Outlook
- 3. Protocolos de transporte SMTP, POP3
- 4. Direcciones de correo electrónico
- 5. Entrar en Outlook
- 6. Salir del programa
- 7. Entorno de trabajo
- 8. Configurar una cuenta de correo

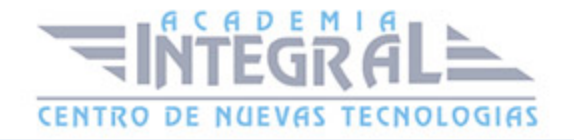

### UNIDAD DIDÁCTICA 2. TRABAJAR CON OUTLOOK

- 1. Ocultar y mostrar el Panel de navegación
- 2. Modos de visualización
- 3. Barra de herramientas de acceso rápido
- 4. Restaurar el aspecto del programa
- 5. Carpetas por defecto de Outlook
- 6. Bandeja de entrada
- 7. Carpeta Borrador
- 8. Crear nuevas carpetas
- 9. Entrega y confirmación de lectura
- 10. Revisar ortografía y gramática
- 11. Crear una firma para los correos
- 12. Cambiar el nombre que se muestra a otras personas
- 13. Ejercicio Configure una cuenta de correo
- 14. Ejercicio Crear una firma para su correo
- 15. Ejercicio Incluir herramientas en la Barra de herramientas de acceso rápido

### UNIDAD DIDÁCTICA 3. ENVIAR CORREOS ELECTRÓNICOS

- 1. Enviar un correo electrónico
- 2. Ahorrar tiempo con el autotexto
- 3. Personas destinatarias de los correos
- 4. Adjuntar un fichero al mensaje
- 5. Compartir ficheros pesados
- 6. Dar formato al texto del correo
- 7. Darle importancia alta a un correo
- 8. Retrasar la entrega de un correo
- 9. Abrir mensajes recibidos
- 10. Responder y reenviar mensajes
- 11. Borrar mensajes
- 12. Ejercicio Mandar un e-mail con copia oculta

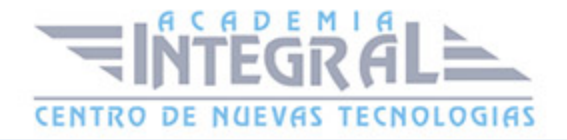

### UNIDAD DIDÁCTICA 4. OTRAS OPCIONES DEL MENSAJE

- 1. Mensajes y ficheros adjuntos
- 2. Crear un mensaje con vínculos
- 3. Utilizar las opciones de Respuestas y reenvíos
- 4. Insertar capturas de pantalla al correo
- 5. Importancia y caracter
- 6. Opciones de votación y seguimiento
- 7. Marcas de mensaje
- 8. Categorizar
- 9. Personalizar la vista de los mensajes
- 10. Vaciar los Elementos eliminados al salir de Outlook
- 11. Ejercicio Mandar correo electrónico

## UNIDAD DIDÁCTICA 5. GESTIÓN Y ORGANIZACIÓN DEL CORREO **ELECTRÓNICO**

- 1. Organizar el correo electrónico por carpetas
- 2. Configuración de las opciones de enviar y recibir correo
- 3. Cambiar la ruta para autoarchivar los mensajes
- 4. Reglas
- 5. Crear una regla
- 6. Configuración de reglas de formato automático
- 7. Organizar los correos
- 8. Búsqueda mediante Carpetas de búsqueda
- 9. Limpieza de conversaciones
- 10. Recuperar y eliminar mensajes
- 11. Ejercicio Crear una carpeta en su Bandeja de entrada
- 12. Ejercicio Crear las siguientes reglas

### UNIDAD DIDÁCTICA 6. CONTACTOS EN OUTLOOK

1. Opcion Contactos

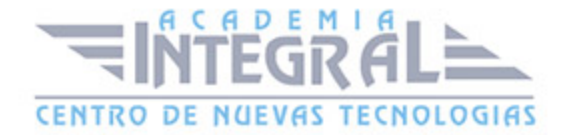

- 2. Borrar contactos
- 3. Abrir, buscar y modificar contactos
- 4. Reuniones
- 5. Ejercicio Crear tres nuevos contactos en Outlook

### UNIDAD DIDÁCTICA 7. CALENDARIO

- 1. Acceder al calendario
- 2. Crear una cita
- 3. Cambiar una cita
- 4. Compartir calendario por correo electrónico
- 5. Publicar calendario en línea
- 6. Cambiar la apariencia del calendario
- 7. Imprimir un calendario de citas
- 8. Ejercicio Calendario

#### UNIDAD DIDÁCTICA 8. TAREAS

- 1. Tareas
- 2. Crear una tarea
- 3. Crear una tarea a partir de un elemento de Outlook
- 4. Lista de tareas pendientes
- 5. Ejercicio Nueva tarea

#### UNIDAD DIDÁCTICA 9. NOTAS

- 1. Notas nuevas
- 2. Ejercicio Crear notas

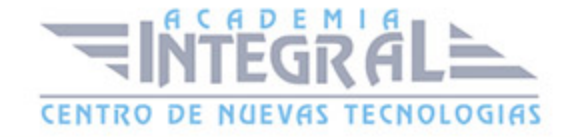

C/ San Lorenzo 2 - 2 29001 Málaga

T1f952 215 476 Fax951 987 941

#### www.academiaintegral.com.es

E - main fo@academiaintegral.com.es